# **django-hosts Documentation**

*Release 0.4.2*

**Jannis Leidel and contributors**

December 29, 2014

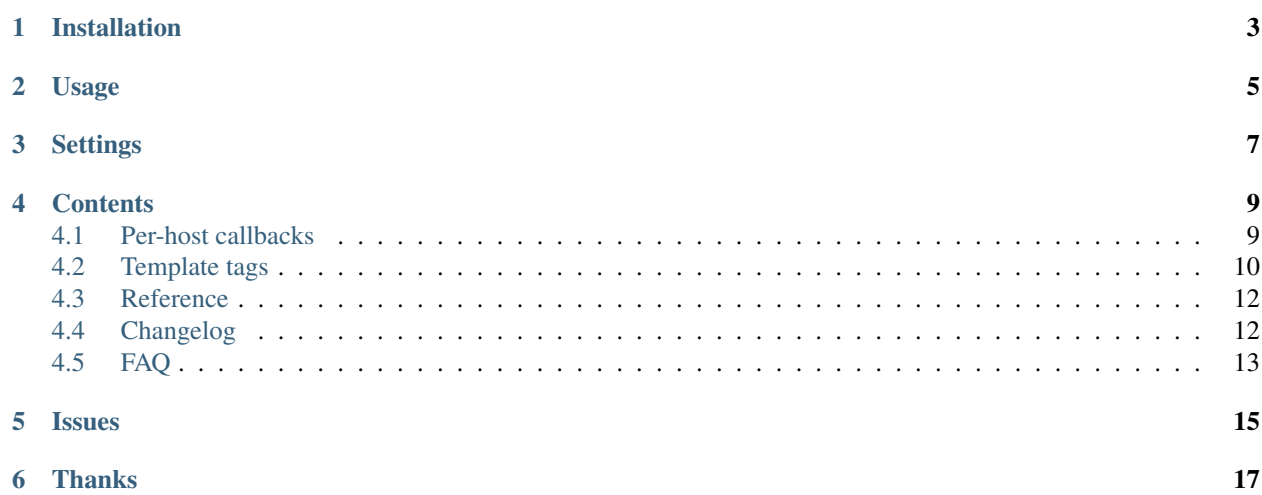

This Django app routes requests for specific hosts to different URL schemes defined in modules called "hostconfs".

For example, if you own example.com but want to serve specific content at api.example.com and beta.example.com, add the following to a hosts.py file:

```
from django_hosts import patterns, host
host_patterns = patterns('path.to',
   host(r'api', 'api.urls', name='api'),
   host(r'beta', 'beta.urls', name='beta'),
)
```
This causes requests to  $\{api,beta\}$ .example.com to be routed to their corresponding URLconf. You can use your urls.py as a template for these hostconfs.

Patterns are evaluated in order. If no pattern matches, the request is processed in the usual way, ie. using the standard ROOT\_URLCONF.

The patterns on the left-hand side are regular expressions. For example, the following ROOT\_HOSTCONF setting will route foo.example.com and bar.example.com to the same URLconf.

**from django\_hosts import** patterns, host

```
host_patterns = patterns('',
   host(r'(foo|bar)', 'path.to.urls', name='foo-or-bar'),
)
```
# **Installation**

<span id="page-6-0"></span>First, install the app with your favorite package manager, e.g.:

pip install django-hosts

Alternatively, use the [repository on Github.](https://github.com/ennio/django-hosts)

You can find the full docs here: [django-hosts.rtfd.org](http://django-hosts.readthedocs.org/)

Then configure your Django site to use the app:

- 1. Add 'django\_hosts' to your INSTALLED\_APPS setting.
- 2. Add 'django\_hosts.middleware.HostsMiddleware' to your MIDDLEWARE\_CLASSES setting.
- 3. Create a module containing your default host patterns, e.g. in the hosts.py file next to your urls.py.
- 4. Set the ROOT\_HOSTCONF setting to the dotted Python import path of the module containing your host patterns, e.g.:

ROOT\_HOSTCONF = 'mysite.hosts'

5. Set the DEFAULT\_HOST setting to the *name* of the host pattern you want to refer to as the default pattern. It'll be used if no other pattern matches or you don't give a name to the host\_url template tag.

## **Usage**

<span id="page-8-0"></span>Patterns being regular expressions allows setups to feature dynamic (or "wildcard") host schemes:

```
from django.conf import settings
from django_hosts import patterns, host
host_patterns = patterns('',
   host(r'www', settings.ROOT_URLCONF, name='www'),
   host(r'(\w+)', 'path.to.custom_urls', name='wildcard'),
)
```
Here, requests to www.example.com will be routed as normal but a request to admin.example.com is routed to path.to.custom\_urls.

As patterns are matched in order, we placed www first as it otherwise would have matched against  $\forall w+$  and thus routed to the wrong destination.

Alternatively, we could have used negative lookahead, given the value of the ROOT\_URLCONF setting:

**from django\_hosts import** patterns, host

```
host_patterns = patterns('',
   host(r'(?!www)\w+', 'path.to.custom_urls', name='wildcard'),
\lambda
```
# **Settings**

<span id="page-10-1"></span><span id="page-10-0"></span>django.conf.settings.**ROOT\_HOSTCONF**(*required*) The dotted Python import path of the module containing your host patterns. Similar to ROOT\_URLCONF. django.conf.settings.**DEFAULT\_HOST**(*required*) The *name* of the host pattern you want to refer to as the default pattern. Used if no other host pattern matches or no host name is passed to the [host\\_url\(\)](#page-13-1) template tag. django.conf.settings.**PARENT\_HOST**(*optional*) The parent domain name to be *[appended to the reversed domain](#page-14-0)* (e.g. using the [host\\_url\(\)](#page-13-1) template tag). django.conf.settings.**HOST\_SITE\_TIMEOUT**(*optional*)

The time to cache the host in the default cache backend, in seconds, when using the cached\_host\_site() callback. Defaults to 3600.

## **Contents**

## <span id="page-12-1"></span><span id="page-12-0"></span>**4.1 Per-host callbacks**

Parsing the host from [request.get\\_host\(\)](https://docs.djangoproject.com/en/dev/ref/request-response/#django.http.HttpRequest.get_host) and lookup its corresponding object instance (e.g. site) in every view violates [DRY.](http://de.wikipedia.org/wiki/Don\T1\textquoteright t_repeat_yourself) If these dynamic hosts had a lot of views this would become particularly unwieldy.

To remedy this, you can optionally specify a callback method to be called if your host matches.

Simply define a callback function:

```
from django.shortcuts import get_object_or_404
from django.contrib.auth.models import User
def custom_fn(request, username):
    request.viewing user = get object or 404 (User, username=username)
```
..and pass it as the callback paramter to the host object:

```
from django.conf import settings
from django_hosts import patterns, host
host_patterns = patterns('',
    host(r'www', settings.ROOT_URLCONF, name='www'),
    host(r'(?P<username>\w+)', 'path.to.custom_urls',
         callback='path.to.custom_fn', name='with-callback'),
\lambda
```
This example avoids the duplicated work in every view by attaching a viewing\_user instance to the request object. Views referenced by the "dynamic" URLconf can now assume that this object exists.

The custom method is called with the request object and any named captured arguments, similar to regular Django url processing.

Callbacks may return either None or an [HttpResponse](https://docs.djangoproject.com/en/dev/ref/request-response/#django.http.HttpResponse) object.

- If it returns None, the request continues to be processed and the appropriate view is eventually called.
- If a callback returns an [HttpResponse](https://docs.djangoproject.com/en/dev/ref/request-response/#django.http.HttpResponse) object, that [HttpResponse](https://docs.djangoproject.com/en/dev/ref/request-response/#django.http.HttpResponse) is returned to the client without any further processing.

Note: There are a few things to keep in mind when using the callbacks:

• Callbacks are executed with the URLconf set to the second argument in the host\_patterns list. For example, in the example above, the callback will be executed with the URLconf as path.to.custom\_urls and not the default URLconf.

- <span id="page-13-2"></span>• This can cause problems when reversing URLs within your callback as they may not be "visible" to [django.core.urlresolvers.reverse\(\)](https://docs.djangoproject.com/en/dev/ref/urlresolvers/#django.core.urlresolvers.reverse) as they are specified in (eg.) the default URLconf.
- To remedy this, specify the urlconf parameter when calling [reverse\(\)](https://docs.djangoproject.com/en/dev/ref/urlresolvers/#django.core.urlresolvers.reverse).
- When using dynamic hosts based on user input, ensure users cannot specify names that conflict with static subdomains such as "www" or their subdomain will not be accessible.
- Don't forget to add [handler404](https://docs.djangoproject.com/en/dev/ref/urls/#django.conf.urls.handler404) and [handler500](https://docs.djangoproject.com/en/dev/ref/urls/#django.conf.urls.handler500) entries for your custom URLconfs.

#### **4.1.1 Included callbacks**

django-hosts includes the following callbacks:

## <span id="page-13-0"></span>**4.2 Template tags**

```
django_hosts.templatetags.hosts.host_url(view_name[, view_args, view_kwargs],
                                               host_name[, host_args, host_kwargs, as_var
                                                \vert)
```
Now if you want to actually refer to the full URLs in your templates you can use the included host\_url template tag. So imagine having a host pattern of:

```
from django.conf import settings
from django_hosts import patterns, host
host_patterns = patterns('',
    host(r'admin', settings.ROOT_URLCONF, name='our-admin'),
)
and a ROOT_URLCONF of:
```

```
from django.conf.urls.defaults import patterns, url
```

```
urlpatterns = patterns('mysite.admin',
    url(r'^dashboard/$', 'dashboard', name='dashboard'),
)
```
then this example will create a link to the admin dashboard:

```
{% load hosts %}
```

```
<a href="{% host_url dashboard on our-admin %}">Admin dashboard</a>
```
which will be rendered as:

**<a** href="//admin/dashboard/"**>**Admin dashboard**</a>**

Note: The double slash at the beginning of the href is an easy way to not have to worry about which scheme (http or https) is used. Your browser will automatically choose the currently used scheme. If you're on https://mysite.com/ a link with an href of //mysite.com/about/ would actually point to https://mysite.com/about/.

For more information see the [The protocol-relative URL](http://paulirish.com/2010/the-protocol-relative-url/) article by Paul Irish or the appropriate [section in RFC 3986.](http://tools.ietf.org/html/rfc3986#section-4.2)

#### <span id="page-14-1"></span>**4.2.1 Setting a context variable**

New in version 0.4.0.

If you'd like to retrieve a URL without displaying it, you can save the result of the template tag in a template variable and use it later on, e.g.:

```
{% load hosts %}
{% host_url homepage as homepage_url %}
<a href="{{ homepage_url }}" title="Go back to {{ homepage_url }}">Home</a>
```
#### <span id="page-14-0"></span>**4.2.2 Fully qualified domain names (FQDN)**

In case you want to append a default domain name to the domain part of the rendered URL you can simply set the PARENT\_HOST, e.g:

PARENT\_HOST = 'example.com'

This would render the link of the previous section as:

**<a** href="//admin.example.com/dashboard/"**>**Admin dashboard**</a>**

Alternatively – in case you don't want to append this parent domain to all URLs you can also spell out the domain in the host pattern:

```
from django.conf import settings
from django_hosts import patterns, host
host patterns = patterns(',
   host(r'admin\.example\.com', settings.ROOT_URLCONF, name='admin'),
)
```
#### **4.2.3 Host and URL parameters**

If your host pattern contains an parameter (or keyed parameter), like:

```
from django.conf import settings
from django_hosts import patterns, host
host_patterns = patterns('',
   host(r'www', settings.ROOT_URLCONF, name='homepage'),
   host(r'(\w+)', 'path.to.support_urls', name='wildcard'),
    host(r'(?P<username>\w+)', 'path.to.user_urls', name='user-area'),
\lambda
```
you can also easily pass parameters to the [host\\_url\(\)](#page-13-1) template tag:

```
{% load hosts %}
<a href="{% host_url user-dashboard on user-area username='johndoe' %}">John's dashboard</a>
<a href="{% host_url faq-index on wildcard 'help' %}">FAQ</a>
```
Which will be rendered (with a PARENT\_HOST of 'example.com') as:

```
<a href="//johndoe.example.com/">John's dashboard</a>
<a href="//help.example.com/faq/">FAQ</a>
```
## <span id="page-15-0"></span>**4.3 Reference**

- **4.3.1 hosts and patterns**
- **4.3.2 Reversal with reverse\_host and reverse\_full**
- **4.3.3 HostSiteManager model manager**

## <span id="page-15-1"></span>**4.4 Changelog**

#### **4.4.1 0.4.2 (2012/02/14)**

- Removed a unneeded installation time requirement for Django  $\leq 1.4$ .
- Removed the use of versiontools due to unwanted installation time side effects.
- Refactored tests slightly.

## **4.4.2 0.4.1 (2011/12/23)**

- Added cached\_host\_site() callback which stores the matching [Site](https://docs.djangoproject.com/en/dev/ref/contrib/sites/#django.contrib.sites.models.Site) instance in the default cache backend (also see new HOST\_SITE\_TIMEOUT setting).
- Throw warning if django-debug-toolbar is used together with the django\_hosts and the order of the MIDDLEWARE\_CLASSES setting isn't correct.
- Added CI server at <https://ci.enn.io/job/django-hosts/>

## **4.4.3 0.4 (2011/11/04)**

• Added ability to *[save the result](#page-14-1)* of [host\\_url\(\)](#page-13-1) template tag in a template context variable.

## **4.4.4 0.3 (2011/09/30)**

- Consolidated reversal internals.
- Removed unfinished support for the Django Debug Toolbar.
- Added a custom callback which uses Django's [sites](https://docs.djangoproject.com/en/dev/ref/contrib/sites/) app to retrieve a Site instance matching the current host, setting request.site.
- Extended tests dramatically (100% coverage).
- Added docs at <http://django-hosts.rtfd.org>
- Stopped preventing the name 'default' for hosts.

## **4.4.5 0.2.1 (2011/05/31)**

- Fixed issue related to the PARENT HOST setting when used with empty host patterns.
- Stopped automatically emulating hosts in debug mode.

#### **4.4.6 0.2 (2011/05/31)**

• BACKWARDS INCOMPATIBLE Renamed the package to django\_hosts

Please change your import from:

```
from hosts import patterns, hosts
```
to:

```
from django_hosts import patterns, hosts
```
• BACKWARDS INCOMPATIBLE Changed the data type that the django\_hosts.patterns function returns to be a list instead of a SortedDict to follow conventions of Django's URL patterns. You can use that for easy extension of the patterns, e.g.:

```
from django_hosts import patterns, host
from mytemplateproject.hosts import host_patterns
```

```
host_patterns += patterns('',
    host('www2', 'mysite.urls.www2', name='www2')
\lambda
```
- Extended tests to have full coverage.
- Fixed prefix handling.

## **4.4.7 0.1.1 (2011/05/30)**

- Fixed docs issues.
- Use absolute imports where possible.

#### **4.4.8 0.1 (2011/05/29)**

• Initial release with middleware, reverse and templatetags.

# <span id="page-16-0"></span>**4.5 FAQ**

## **4.5.1 Does django-hosts work with the Django Debug Toolbar?**

Yes, django-hosts works with [Django Debug toolbar](https://github.com/django-debug-toolbar/django-debug-toolbar/) with the only limitation that the toolbar's middleware has to be come *after* the middleware of django-hosts, e.g.:

```
MIDDLEWARE_CLASSES = (
    # your other middlewares..
    'django_hosts.middleware.HostsMiddleware',
    'debug_toolbar.middleware.DebugToolbarMiddleware',
\lambda
```
Also, currently (2012/01/01) django-hosts only works well together with the [development version](https://github.com/django-debug-toolbar/django-debug-toolbar/) (the upcoming 0.9.X) of Django Debug toolbar.

## **Issues**

<span id="page-18-0"></span>For any bug reports and feature requests, please use the [Github issue tracker.](https://github.com/ennio/django-hosts/issues)

# **Thanks**

<span id="page-20-0"></span>Many thanks to the folks at [playfire](http://code.playfire.com/) for releasing their [django-dynamic-subdomains](https://github.com/playfire/django-dynamic-subdomains/) app, which was the inspiration for this app.

#### Index

# D

DEFAULT\_HOST (in module django.conf.settings), [7](#page-10-1)

# H

HOST\_SITE\_TIMEOUT (in module django.conf.settings), [7](#page-10-1) host\_url() (in module django\_hosts.templatetags.hosts), [10](#page-13-2)

# P

PARENT\_HOST (in module django.conf.settings), [7](#page-10-1)

# R

ROOT\_HOSTCONF (in module django.conf.settings), [7](#page-10-1)